## **Возврат залога за тару**

Если клиент хочет прекратить пользоваться услугами фирмы и получить обратно залоговую стоимость тары, вводится документ «Возврат залоговой тары», в нем указывается возвращаемая тара, сумма залога.

Удобнее это сделать из списка клиентов, вызвав соотв. пункт меню «действия»:

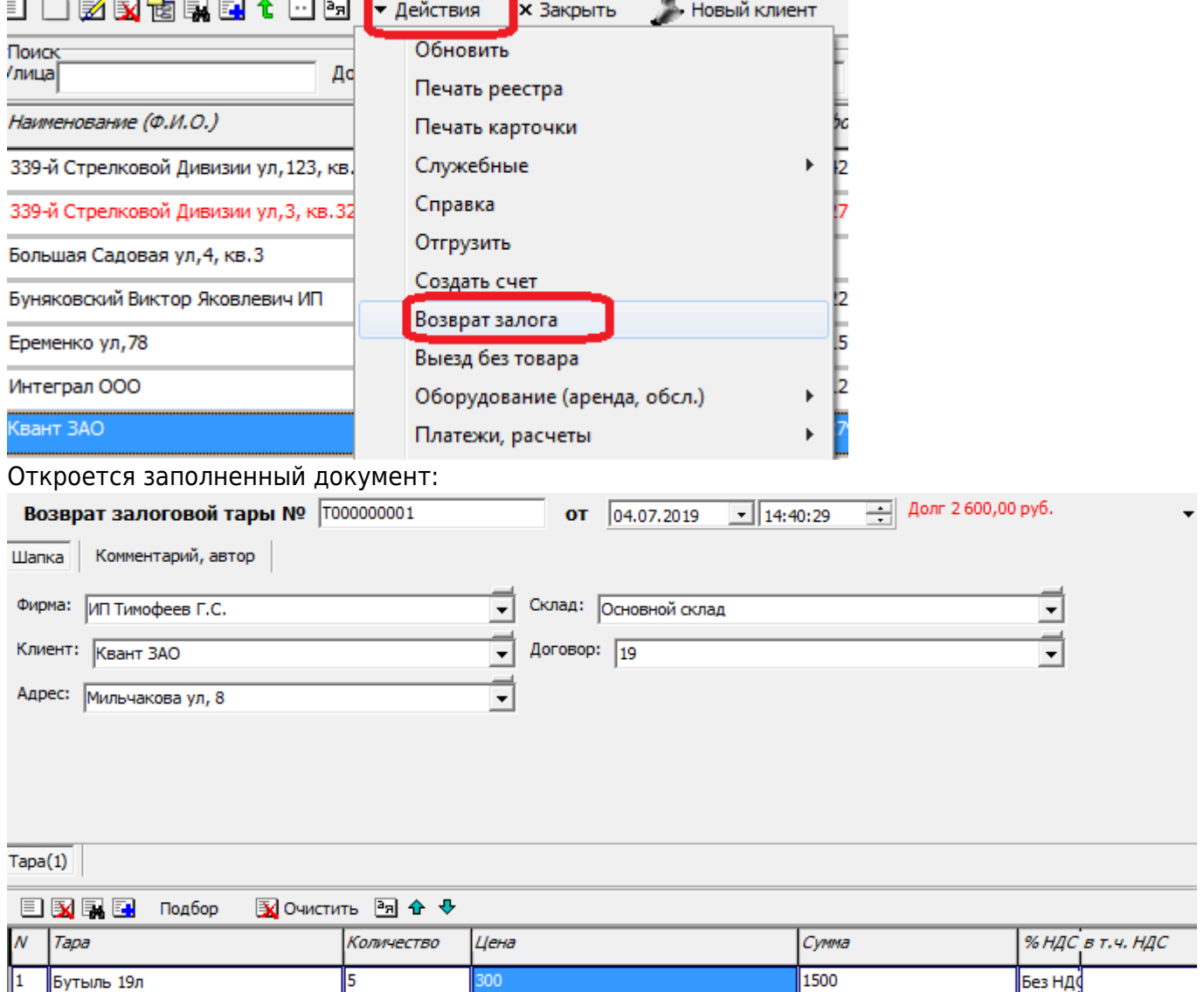

Документ НЕ проводит движений по складу. ФАКТИЧЕСКИЙ ВОЗВРАТ НА СКЛАД НЕОБХОДИМО ОТРАЗИТЬ [ведомостью доставки](https://vodasoft.ru/wiki/doku.php?id=%D0%BF%D0%BE%D1%81%D0%BB%D0%B5_%D0%B2%D0%BE%D0%B7%D0%B2%D1%80%D0%B0%D1%89%D0%B5%D0%BD%D0%B8%D1%8F) или документом [«прием тары без ведомости доставки».](https://vodasoft.ru/wiki/doku.php?id=%D0%BF%D1%80%D0%B8%D0%B5%D0%BC_%D1%82%D0%B0%D1%80%D1%8B_%D0%B1%D0%B5%D0%B7_%D0%B2%D0%B5%D0%B4) По результатам проведения залог будет списан, а долг перед клиентом - увеличен на его сумму. Выплатить долг можно с помощью [расходного кассового ордера](https://vodasoft.ru/wiki/doku.php?id=%D1%80%D0%BA%D0%BE) либо указав сумму долга со знаком «минус» в ведомости доставки (поле «получено, руб.»).

## [Учет тары у клиентов](https://vodasoft.ru/wiki/doku.php?id=%D1%82%D0%B0%D1%80%D0%B0_%D1%83_%D0%BA%D0%BB%D0%B8%D0%B5%D0%BD%D1%82%D0%BE%D0%B2)

update: 2022/12/13 11:33 возврат\_залога https://vodasoft.ru/wiki/doku.php?id=%D0%B2%D0%BE%D0%B7%D0%B2%D1%80%D0%B0%D1%82\_%D0%B7%D0%B0%D0%BB%D0%BE%D0%B3%D0%B0

From: <https://vodasoft.ru/wiki/>- **Водяной**

Permanent link:<br><mark>[https://vodasoft.ru/wiki/doku.php?id=%D0%B2%D0%BE%D0%B7%D0%B2%D1%80%D0%B0%D1%82\\_%D0%B7%D0%B0%D0%BB%D0%BE%D0%B3%D0%B0](https://vodasoft.ru/wiki/doku.php?id=%D0%B2%D0%BE%D0%B7%D0%B2%D1%80%D0%B0%D1%82_%D0%B7%D0%B0%D0%BB%D0%BE%D0%B3%D0%B0)</mark> Last update: **2022/12/13 11:33**

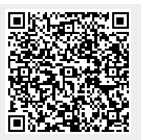